# LCD monitor Acer

Návod na obsluhu

Autorské práva © 2013. Acer Incorporated. Všetky práva sú vyhradené.

Návod na obsluhu LCD monitora Acer Pôvodné vydanie: 03/2013

V informáciách obsiahnutých v tejto publikácii môžu byt' pravidelne vykonávané zmeny alebo revízie bez povinnosti oboznamovať s nimi akúkoľvek osobu. Takéto zmeny budú začlenené do nových vydaní tejto príručky alebo doplnkových dokumentov a publikácií. Táto spoločnosť nevyjadruje záruky, slovné ani odvodené, pokiaľ ide o obsah tejto publikácie a výslovne sa zrieka implicitných záruk predajnosti alebo spôsobilosti na zvláštny účel.

Číslo modelu, sériové číslo a informácia o dátume a mieste zakúpenia sú uvedené nižšie. Sériové číslo a číslo modelu je vyznačené na štítku prilepenom na vašom počítači. Všetok písomný styk týkajúci sa vášho výrobku by mal obsahovať sériové číslo, číslo modelu a informáciu o zakúpení.

Žiadna časť tejto publikácie nemôže byt' reprodukovaná, ukladaná v systéme rešerší alebo odovzdávaná, v žiadnej podobe alebo akokoľvek inak, elektronicky, mechanicky, fotokópiou, nahrávaním alebo inak, bez predchádzajúceho súhlasu od spoločnosti Acer.

Návod na obsluhu LCD monitora Acer

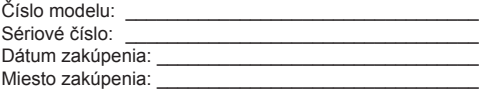

Acer a logo Acer sú registrovanými obchodnými značkami spoločnosti Acer Incorporated. Názvy výrobkov iných spoločností, alebo obchodné značky použité v tomto dokumente kvôli identifikácii sú majetkom patričných spoločností.

## **Informácie pre vašu bezpečnosť a pohodlie**

## **Bezpečnostné pokyny**

Pozorne si tieto pokyny prečítajte. Tento dokument pre možnú budúcu potrebu uschovajte. Postupujte podľa všetkých varovaní a pokynov vyznačených na výrobku.

## **Špeciálne poznámky o LCD monitoroch**

Nasledujúce symptómy sú pre LCD monitor normálne a neznamenajú žiadny problém.

- V dôsledku vlastností žiarivkového svetla, môže obrazovka pri prvotnom použití blikať. Monitor vypnite a opätovne zapnite, aby ste sa uistili, či blikanie prestalo.
- V závislosti od použitého podkladu môžete badať jemne nerovnomerný jas na obrazovke.
- LCD obrazovka má 99,99% efektívnych pixlov alebo viac. Môže obsahovať 0,01% kazov alebo menej, ako sú chýbajúci pixel alebo trvale svietiaci pixel.
- Kvôli charakteru LCD obrazovky, môže po prepnutí obrazu zostať na obrazovke tieň predchádzajúcej obrazovky, ak je rovnaký obraz zobrazený niekoľko hodín. V takom prípade sa obrazovka pomaly zotavuje zmenou obrazu alebo vypnutím monitora na niekoľko hodín.

#### Čistenie vášho monitora

Pred čistením monitora si prečítajte a postupujte podľa bezpečnostných pokynov:

- Monitor pred čistením vždy vypojte zo zásuvky.
- Na čistenie skrinky je najlepšie použiť zľahka teplou vodou navlhčenú handričku.

#### Prístupnosť

Presvedčte sa, že zásuvka, ku ktorej chcete pripojiť sieťový kábel je ľahko dostupná a je umiestnená čo najbližšie k obsluhe zariadenia. Ak potrebujete odpojiť prívod elektrickej energie do zariadenia, odpojte od elektrickej zásuvky sieťový kábel.

#### Bezpečné počúvanie

Kvôli ochrane sluchu postupujte podľa nasledujúcich pokynov.

- Hlasitosť zvyšujte postupne, dokiaľ nebude zvuk počuť čisto, pohodlne a bez akéhokoľvek skreslenia.
- Po nastavení úrovne hlasitosti hlasitosť nezvyšujte pred nastavením slúchadiel.
- Obmedzte dlhé doby počúvania hlasitej hudby.
- Vyhnite sa zvyšovaniu hlasitosti kvôli prekrytiu hlasitých prostredí.
- Ak nepočujte ľudí, ktorí s vami hovoria, hlasitosť znížte.

#### Výstrahy

- Tento výrobok nepoužívajte v blízkosti vody.
- Výrobok neumiestňujte na nestabilný vozík, stojan alebo stolík. Ak výrobok spadne, môže dôjsť k jeho vážnemu poškodeniu.
- Štrbiny a otvory určené na vetranie zabezpečujú spoľahlivú činnosť výrobku a chránia ho pred prehriatím. Tieto otvory nesmú byť blokované ani zakryté. Otvory by nikdy nemali byť zablokované umiestnením výrobku na posteľ, pohovku, koberec alebo na iný podobný povrch. Tento výrobok by sa nikdy nemal umiestňovať do blízkosti/na radiátor alebo zdroj tepla, ani do zabudovaných priestorov, a to pokiaľ nie je zabezpečené dostatočné vetranie.
- Do tohto výrobku nezasúvajte cez ktorýkoľvek otvor na skrinke žiadne predmety, pretože môže dôjsť k styku s bodmi s nebezpečným napätím alebo so skratovanými časťami, čoho dôsledkom môže byť vznik požiaru alebo zasiahnutie elektrickým prúdom. Na výrobok ani do jeho vnútra nenalievajte tekutiny akéhokoľvek druhu.
- Aby ste zabránili poškodeniu vnútorných prvkov a aby ste zabránili vytečeniu batérie, výrobok neumiestňujte na miesto s výskytom vibrácií.
- Nikdy nepoužívajte na športoviskách v telocvičniach alebo na iných miestach s výskytom vibrácií, a to kvôli možnému vzniku skratu alebo poškodeniu vnútorných zariadení.
- Adaptér sa používa jedine pre tento monitor a nesmie sa používať na iné účely.
- Vaše zariadenie využíva jeden z nasledujúcich napájacích zdrojov: Výrobca: Shenzhen Honor Electronic Co.,Ltd: ADS-65BI-19-3 19050G (50W) Výrobca: Shenzhen Honor Electronic Co.,Ltd: ADS-40SG-19-3 19040G (40W) Výrobca: Liteon Technology Corp.: PA-1051-91(50W) Výrobca: Liteon Technology Corp.: PA-1041-91(40W)

#### Používanie zdroja elektrického prúdu

• Tento výrobok by mal byť napájaný akýmkoľvek typom elektrického prúdu uvedeným na štítku s označením. Ak si nie ste istí druhom dostupného typu dodávanej elektrickej energie, túto náležitosť prekonzultujte s vašim predajcom alebo s miestnym dodávateľom energie.

- Zabráňte tomu, aby čokoľvek ležalo na sieťovom kábli. Tento výrobok neumiestňujte na miesta na ktorých by ľudia mohli šliapať na sieťový kábel.
- Ak sa v prípade tohto výrobku používa predlžovací kábel, presvedčte sa, že hodnota ampérov zariadení pripojených k predlžovaciemu káblu nepresahuje medznú hodnotu ampérov predlžovacieho kábla. Taktiež sa presvedčte, že celkový menovitý výkon výrobkov pripojených k sieťovej zásuvke na stene neprevyšuje menovitý výkon poistky.
- Sieťovú zásuvku, zásuvkovú lištu alebo zásuvku nepreťažujte pripájaním veľmi veľkého počtu zariadení. Celkové zaťaženie systému nesmie presiahnuť 80 % menovitého výkonu prúdovej odbočky. Ak sa používajú zásuvkové lišty, zaťaženie by nemalo presiahnuť 80 % vstupného menovitého výkonu zásuvkovej lišty.
- Sieťový kábel pre tento výrobok je vybavený trojžilovou uzemnenou zástrčkou. Zástrčka je vhodná jedine pre uzemnené sieťové zásuvky. Pred zasunutím zástrčky sieťového kábla do zásuvky sa presvedčte, že sieťový výstup je správne uzemnený. Zástrčku nezasúvajte do neuzemnenej sieťovej zásuvky. Podrobnosti získate u svojho elektrotechnika.

**Výstraha! Uzemňovací kolík má bezpečnostnú funkciu. Používanie sieťovej zásuvky, ktorá nie je správne uzemnená môže mať za následok zasiahnutie elektrickým prúdom a/alebo poranenie.**

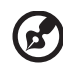

**Poznámka:** Uzemňovací kolík taktiež poskytuje dobrú ochranu pred neočakávaným šumom vytváraným inými elektrickými zariadeniami v blízkosti, ktoré môžu rušiť výkon tohto výrobku.

• Tento výrobok používajte jedine s dodávanou súpravou sieťového kábla. Ak potrebujete súpravu sieťového kábla vymeniť, presvedčte sa, že nový sieťový kábel spĺňa nasledujúce požiadavky: odpojiteľný typ, uvedený v UL/certifikovaný podľa CSA, typ SPT-2, menovitý výkon aspoň 7A 125V, schválený VDE alebo ekvivalentný, maximálna dĺžka 4,6 metrov (15 stôp).

#### Vykonávanie servisných činností týkajúcich sa výrobku

Sami sa nesnažte vykonávať servisné činnosti týkajúce sa výrobku; otvorením a odstránením krytov sa vystavíte nebezpečným napätiam a iným nebezpečenstvám. Všetky servisné zásahy prenechajte kvalifikovaným servisným technikom.

Výrobok odpojte od prívodu elektrickej energie (zásuvky na stene) a zverte ho kvalifikovanému servisnému personálu ak:

- sieťový kábel alebo zástrčka sú poškodené, prerezané alebo rozstrapkané
- na výrobok sa rozliala tekutina
- výrobok bol vystavený účinkom dažďa alebo vody
- výrobok spadol, alebo ak došlo k poškodeniu jeho skrinky
- výrobok vykazuje jasnú zmenu vo fungovaní, čo je náznakom potreby vykonania servisu
- výrobok nefunguje bežným spôsobom v prípade postupovania podľa pokynov na prevádzku.

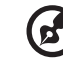

**Poznámka:** Nastavujte jedine ovládače, ktoré sú uvedené v návode na obsluhu, pretože nesprávne nastavenie ostatných ovládačov môže mať za následok poškodenie. Kvalifikovaný technik bude musieť následne vynaložiť veľké množstvo práce na obnovenie výrobku do normálneho prevádzkového stavu.

#### Potenciálne výbušné prostredia

Svoje zariadenie vypnite, ak sa nachádzate v potenciálne výbušnom prostredí a dodržiavajte všetky symboly a pokyny. Potenciálne výbušné prostredia zahŕňajú prostredia, v ktorých je zvyčajne doporučené vypnúť motor vozidla. Iskry v takýchto priestoroch by mohli spôsobiť výbuch alebo požiar a následne poranenie osôb a aj smrť. Zariadenie vypnite v blízkosti čerpacích staníc a servisných staníc. Na miestach uskladnenia PHM, skladoch a distribučných priestoroch, v chemických továrňach alebo na miestach, kde prebiehajú trhacie práce pomocou výbušnín dodržujte obmedzenia pre používanie rádiových zariadení. Priestory s potenciálne výbušným ovzduším sú často, avšak nie vždy označené. K týmto priestorom patria podpalubia lodí, zariadenia prepravy a skladovania chemikálií, vozidlá využívajúce kvapalný naftový plyn (ako je propán alebo bután) a priestory, v ktorých vzduch obsahuje chemikálie alebo súčasti ako obilie, prach alebo kovový prach.

#### **Dodatočné bezpečnostné informácie**

Vaše zariadenie a jeho doplnky môžu obsahovať malé súčasti. Uchovávajte ich mimo dosahu malých detí.

#### **Informácie o recyklovaní IT zariadení**

Spoločnosť Acer sa vo veľkej zaväzuje chrániť životné prostredie a považuje recyklovanie vo forme obnovovania a likvidácie použitých zariadení ako jednu z hlavných priorít spoločnosti v rámci minimalizovania záťaže na životné prostredie.

My v rámci spoločnosti Acer sme si vo veľkej miere vedomí environmentálnych vplyvov oblasti nášho podnikania a snažíme sa identifikovať a v maximálnej miere zabezpečovať pracovné postupy za účelom zníženia dopadu našich výrobkov na životné prostredie.

Viac informácií a rád ohľadne recyklovania nájdete na nasledujúcej webovej lokalite: http://www.acer-group.com/public/Sustainability/sustainability01.htm

Na stránke www.acer-group.com nájdete ďalšie informácie a funkciách a prínosoch našich ďalších výrobkov.

#### **Pokyny pre likvidáciu**

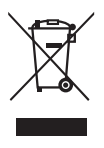

V rámci likvidácie zariadenie nevyhadzujte spolu s odpadom. Kvôli minimalizovaniu znečistenia a kvôli zabezpečeniu maximálnej ochrany globálneho životného prostredia zabezpečte recyklovanie. Viac informácií o nariadeniach o nakladaní s odpadom pochádzajúcim z elektrických a elektronických zariadení nájdete na stránke http://www.acer-group.com/public/Sustainability/sustainability01.htm

#### **Vyhlásenie o pixloch pre LCD**

LCD jednotka je vyrobená pomocou vysoko presných výrobných techník. Predsa len však môže niekedy dôjsť k vyhoreniu niektorých pixlov alebo k ich zobrazeniu v podobe čiernych alebo červených bodov. Táto skutočnosť nemá vplyv na zaznamenaný obraz a nepredstavuje poruchu.

Tento výrobok bol expedovaný s aktivovaním funkcie správy napájania:

- Po 15 minútach bez aktivity užívateľa prejde displej do režimu spánku.
- Po 30 minútach bez aktivity užívateľa prejde počítač do režimu spánku.
- Počítač z režimu spánku zaktivujete stlačením hlavného vypínača.

#### **Tipy a informácie pre pohodlné používanie**

Používatelia počítačov sa môžu po dlhodobom používaní sťažovať na namáhanie očí alebo bolesti hlavy. Používatelia sú zároveň vystavení fyzickým poraneniam v prípade dlhých dôb strávených pred počítačom. Dlhé pracovné doby, zlá poloha, zlé pracovné návyky, stres, neprimerané pracovné podmienky, osobné zdravie a ostatné faktory vo veľkej miere zvyšujú riziko vzniku fyzického poranenia.

Nesprávny spôsob používania počítača môže viesť k vzniku syndrómu karpálneho tunela, tendonitídy, tenosynovitídy alebo iných muskuloskeletálnych porúch. V rukách, ramenách, pleciach, krku alebo chrbte sa môžu objaviť nasledujúce príznaky:

- strnulosť, páliaca alebo štípavá bolesť
- bolesť, bolestivosť alebo citlivosť
- bolesť, opuchy alebo búšenie
- stuhnutie alebo napätosť
- pocit chladu alebo slabosti.

Ak sa u vás vyskytne niektorý z týchto príznakov, alebo akýkoľvek iný príznak, ktorý sa opakuje alebo pretrváva a spôsobuje skľúčenosť a/alebo bolesť a je spôsobený používaním počítača, okamžite navštívte svojho lekára a o tejto skutočnosti informujte odbor ochrany zdravia a bezpečnosti zriadený vašim zamestnávateľom.

Nasledujúca časť ponúka tipy na pohodlnú prácu s počítačom.

#### Nájdenie zóny pre pohodlnú prácu

Nájdite si svoju zónu pre pohodlnú prácu, nastavte uhol sledovania monitora; pomocou opierky nôh alebo zvýšenia výšky sedu si zabezpečte maximálne pohodlie. Postupujte podľa nasledujúcich tipov:

- vyhýbajte sa dlhodobému zotrvaniu v nehybnej polohe
- vyhýbajte sa hrbeniu a/alebo prehýbaniu dozadu
- pravidelne sa postavte a poprechádzajte sa, čím odstránite zo svojich svalov na nohách napätie.

#### Starostlivosť o zrak

Dlhodobé sledovanie, nosenie nesprávnych okuliarov alebo kontaktných šošoviek, nadmerné interiérové osvetlenie, zle zaostrenie obrazovky, veľmi malé typy písma a displeje s nízkym kontrastom môžu vaše oči namáhať. V nasledujúcich častiach je uvedené, ako znížiť namáhanie očí.

Oči

- Svoje oči nechajte často odpočinúť.
- Počas pravidelných prestávok sa pozrite mimo monitora; pozrite sa a zaostrite na vzdialený bod.
- Často žmurkajte, aby ste zabránili vysušovaniu očí.

#### Displej

- Displej udržujte v čistote.
- Vaša hlava musí byť vyššie ako je horný okraj displeja a tak, ak sa budete pozerať na stred displeja, bude váš zrak smerovať nadol.
- Jas a/alebo kontrast displeja nastavte tak, aby ste dosiahli pohodlnú úroveň pre lepšiu čitateľnosť textu a čistotu obrázkov.
- Lesk a odrazy eliminujte pomocou:
	- umiestenia displeja takým spôsobom, aby bok displeja smeroval smerom k oknu alebo akémukoľvek inému zdroju svetla
	- minimalizovania izbového osvetlenia pomocou závesov, tienidiel alebo roliet
	- používania osvetlenia pracovného miesta
	- zmeny uhla sledovania displeja
	- používania filtra na zníženie lesku
	- používania štítu displeja, akým je napríklad kus kartónu predĺžený od predného horného okraja.
- Zabráňte nastaveniu displeja do polohy s nevhodným uhlom sledovania.
- Vyhnite sa dlhodobému pozeraniu do jasných zdrojov svetla, akými sú otvorené okná.

#### Rozvíjanie dobrých pracovných návykov

Nasledujúce pracovné návyky rozvíjajte, aby ste takto dosiahli pohodlné a produktívne používanie počítača:

- Pravidelne a často si robte prestávky.
- Vykonávajte nejaké naťahovacie cviky.
- Čo najčastejšie sa nadýchajte čerstvého vzduchu.
- Pravidelne cvičte a udržujte si zdravie svojho tela.

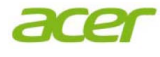

 *Acer Incorporated* 8F, 88, Sec. 1, Xintai 5th Rd., Xizhi New Taipei City 221, Taiwan

#### **Declaration of Conformity**

#### We,

#### **Acer Incorporated**

8F, 88, Sec. 1, Xintai 5th Rd., Xizhi, New Taipei City 221, Taiwan Contact Person: Mr. RU Jan, e-mail:ru.jan@acer.com

And,

#### **Acer Italy s.r.l**

Via Lepetit, 40, 20020 Lainate (MI) Italy Tel: +39-02-939-921 ,Fax: +39-02 9399-2913 www.acer.it

Declare under our own responsibility that the product:<br> **Product:**LCD Monitor **LCD Monitor**<br>**Acer Trade Name: Acer Model Number:<br>SKU Number:**  $G246HYL$  xxxxxx;

 $("x" = 0~9, a ~ z, A ~ Z, or blank)$ 

To which this declaration refers conforms to the relevant standard or other standardizing documents:

- EN55022:2006/A1:2007 Class B; EN55024:2010
- EN 61000-3-2:2006+A1:2009+A2:2009, Class D
- EN61000-3-3:2008
- EN60950-1:2006/A11:2009/A1:2010+A12:2011
- EN50581:2012

We hereby declare above product is in compliance with the essential requirements and other relevant provisions of EMC Directive 2004/108/EC, Low Voltage Directive 2006/95/EC, and RoHS Directive 2011/65/EU and Directive 2009/125/EC with regard to establishing a framework for the setting of ecodesign requirements for energy-related product.

#### **Year to begin affixing CE marking 2013.**

\_\_\_\_\_\_\_\_\_\_\_\_\_\_\_\_\_\_\_\_\_\_\_\_\_\_\_\_\_\_\_ **RU Jan / Sr. Manager Date Regulation, Acer Inc.**

**March.21,2013**

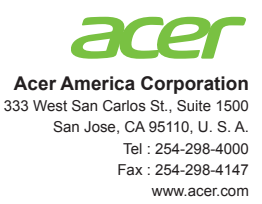

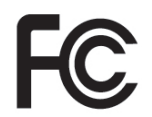

#### **Federal Communications Commission Declaration of Conformity**

This device complies with Part 15 of the FCC Rules. Operation is subject to the following two conditions: (1) this device may not cause harmful interference, and (2) this device must accept any interference received, including interference that may cause undesired operation.

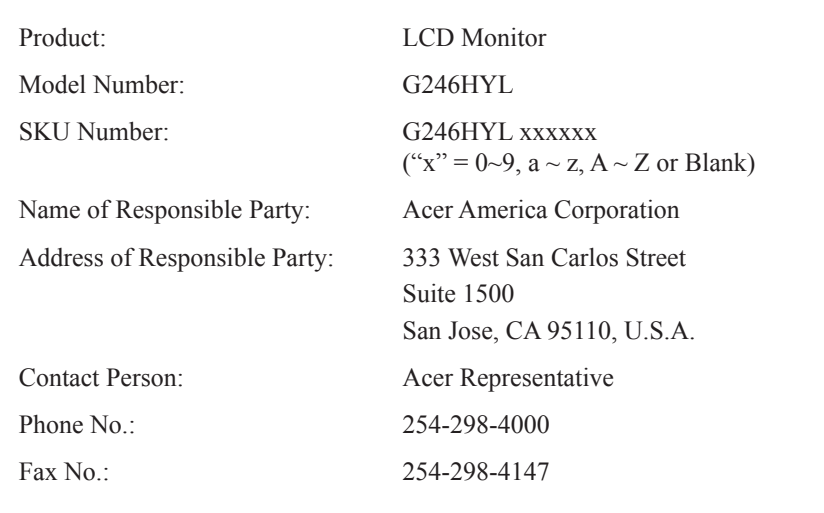

The following local Manufacturer /Importer is responsible for this declaration:

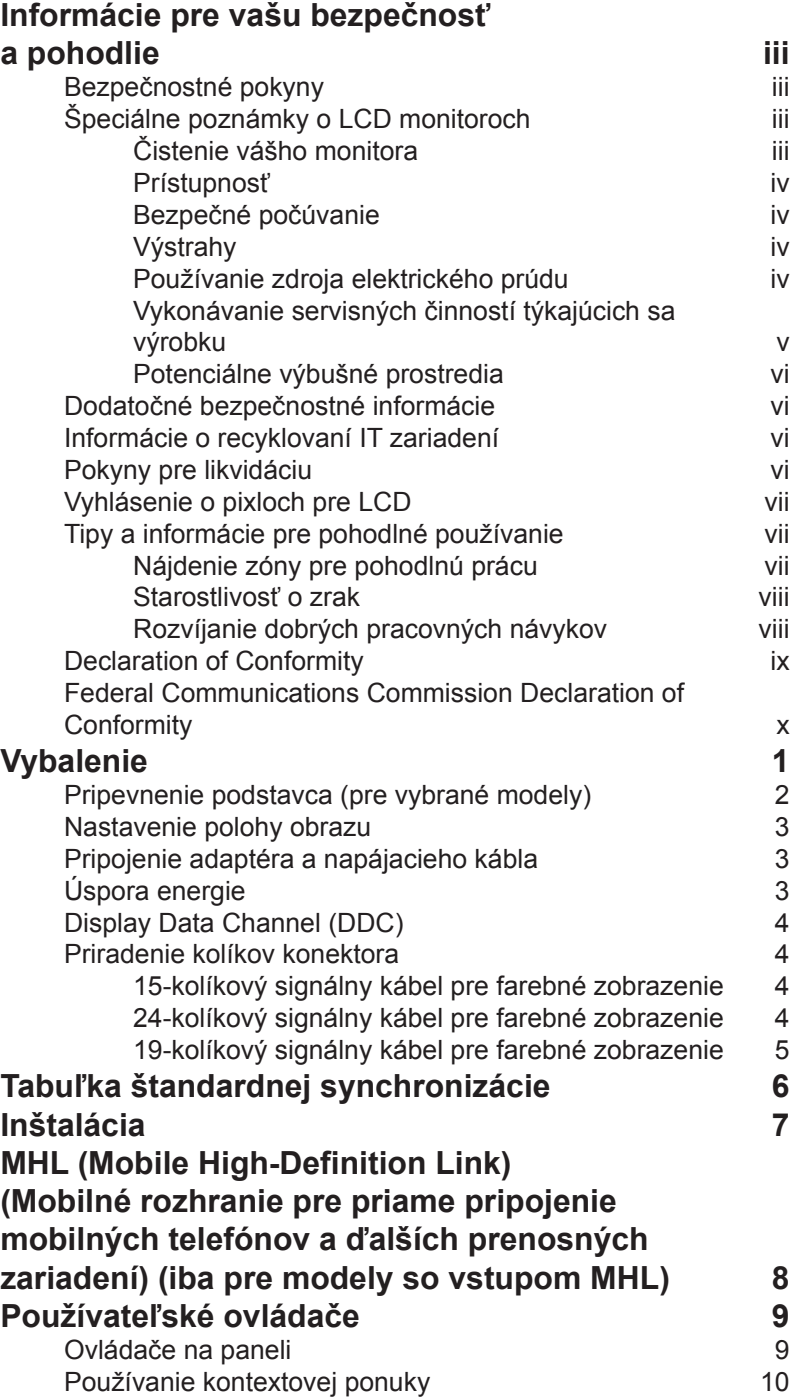

Obsah

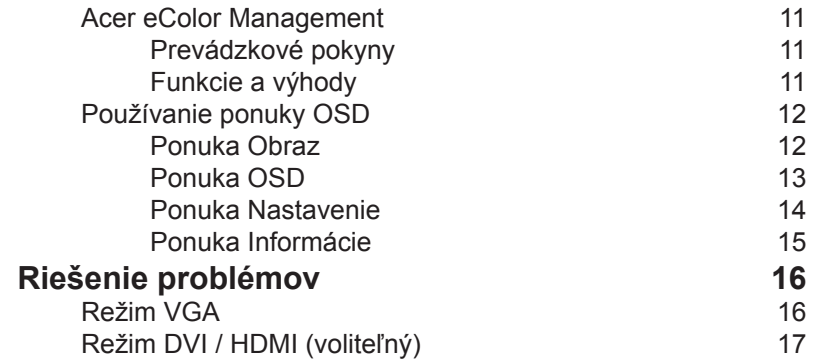

# **Slovensky**

# **Vybalenie**

Po vybalení výrobku, prosím, skontrolujte prítomnosť nasledujúcich položiek a uchovajte baliaci materiál pre prípad potreby zaslania alebo prepravy monitora.

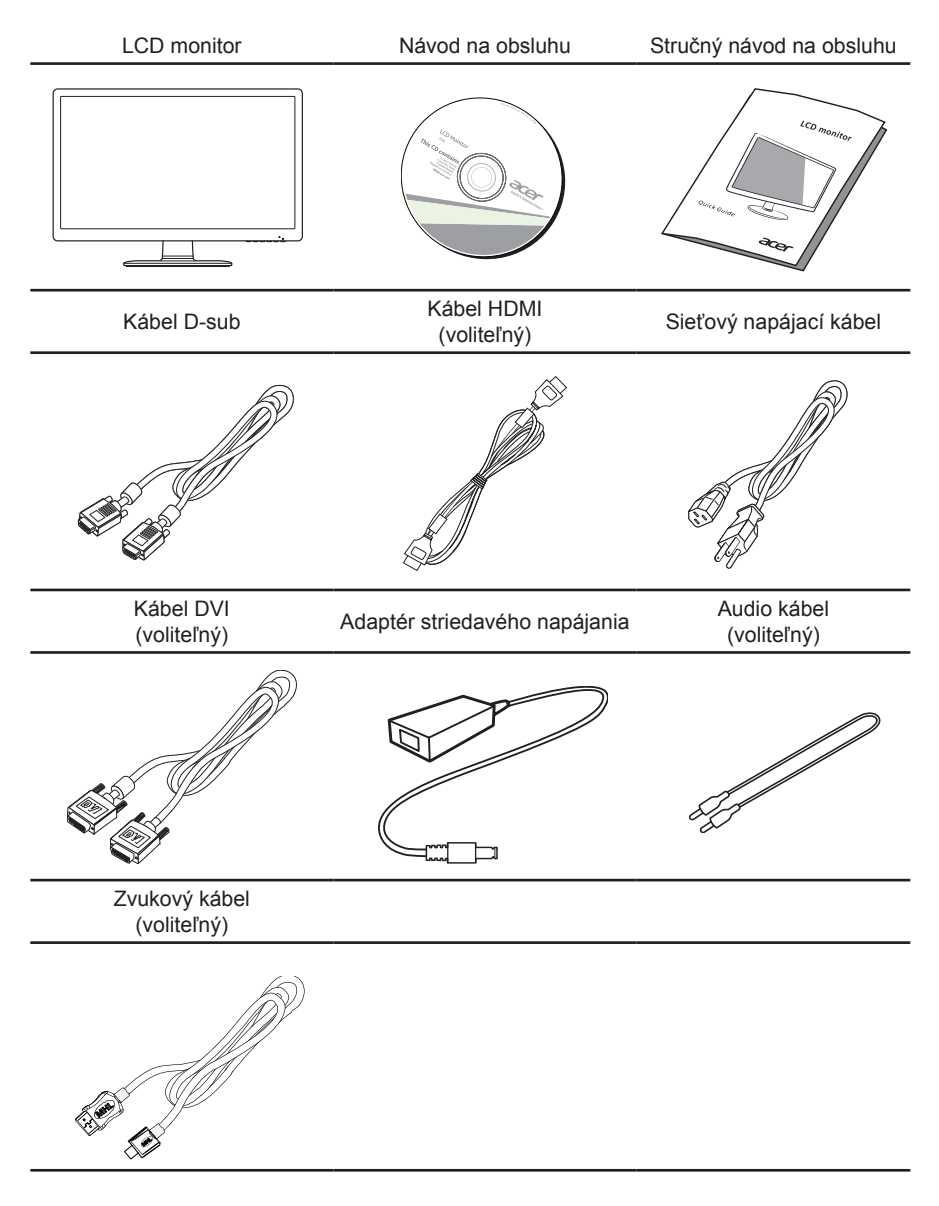

#### **Pripevnenie podstavca (pre vybrané modely)**

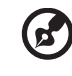

**Poznámka:** Monitor a podstavec monitora vyberte z obalu. Monitor opatrne položte obrazovkou nadol na pevnú stabilnú plochu – kvôli prevencii pred poškriabaním obrazovky ho podložte tkaninou.

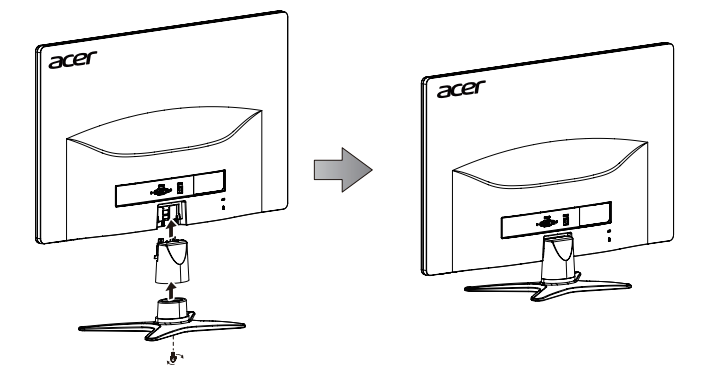

- 1 Rameno stojana monitora pripojte k podstavcu.
- 2 Uistite sa, či je podstavec zaistený na ramene stojana monitora.
	- Podstavec zaistite na rameno stojana otočením bielej skrutky pomocou pevného plochého výčnelku alebo vhodnej mince. (pre vybrané modely)

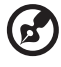

. . . . . . . . . . . . . . . **Poznámka:** Pri montáži dbajte na opatrnosť, aby ste sa nezranili.

#### **Nastavenie polohy obrazu**

Za účelom optimalizácie najlepšieho uhla pohľadu môžete nastaviť sklon monitora pomocou oboch rúk držaním za hrany monitora, ako je to vyobrazené nižšie. Monitor je možné nastaviť od 15 stupňov nahor až do 5 stupňov nadol.

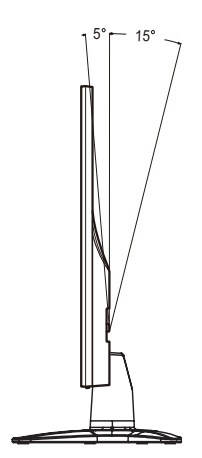

#### **Pripojenie adaptéra a napájacieho kábla**

- Uistite sa, že napájací kábel, ktorý používate, je správny pre vašu oblasť.
- Tento monitor má externý univerzálny zdroj, ktorý umožňuje prevádzku buď pod napätím 100/120 V str. prúdu alebo 220/240 V str. prúdu. Nie je potrebné žiadne nastavenie používateľom.
- Zapojte jeden koniec napájacieho kábla do zásuvky adaptéra striedavého prúdu a zapojte druhý koniec do sieťovej zásuvky.
- Pre jednotku využívajúcu 120 V str. prúdu: Použite UL kábel, typ vodiča SVT a zástrčku 10 A/125 V.
- Pre jednotku využívajúcu 220/240 V str. prúdu: Použite kábel, typ H05VV-F a zástrčku 10 A/250 V. Kábel by mal mať príslušné bezpečnostné osvedčenia pre krajinu, kde bude zariadenie inštalované.

## **Úspora energie**

Monitor sa prepne do režimu "úspora energie" ovládacím signálom z ovládacej jednotky obrazovky, čo naznačuje aj modrý blikajúci indikátor.

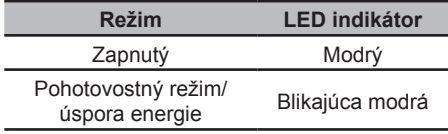

Režim úspory energie bude zotrvávať až do detekcie ovládacieho signálu, alebo aktivácie klávesnice alebo myši. Čas obnovenia z režimu "úspora energie" naspäť do režimu "zapnutý" je asi 3 sekundy.

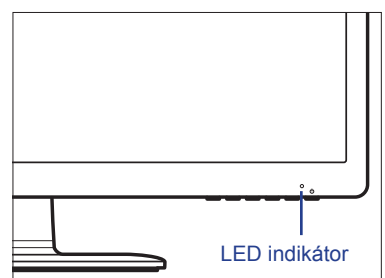

### **Display Data Channel (DDC)**

Kvôli jednoduchšej inštalácii a v prípade, ak váš systém podporuje protokol DDC, je monitor možné pripojiť bez nutnosti ručnej konfigurácie. DDC predstavuje komunikačný protokol, prostredníctvom ktorého monitor automaticky informuje hostiteľský systém o jeho možnostiach, napríklad o podporovaných rozlíšeniach a zodpovedajúcej synchronizácii. Tento monitor podporuje štandard DDC2B.

### **Priradenie kolíkov konektora**

#### 15-kolíkový signálny kábel pre farebné zobrazenie

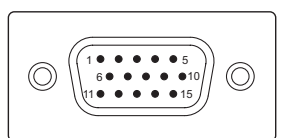

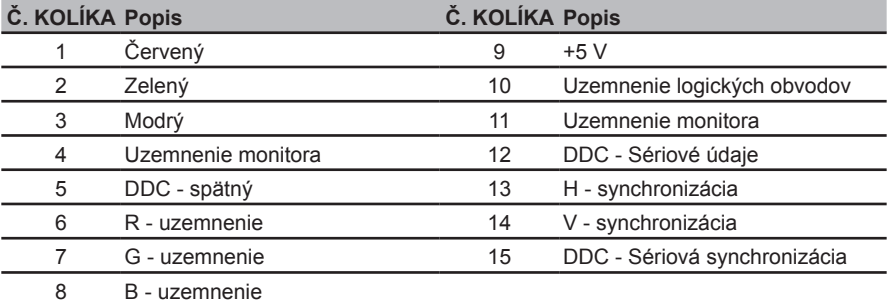

#### 24-kolíkový signálny kábel pre farebné zobrazenie

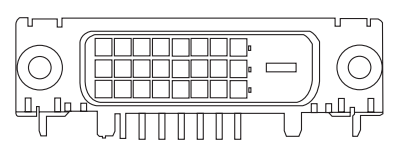

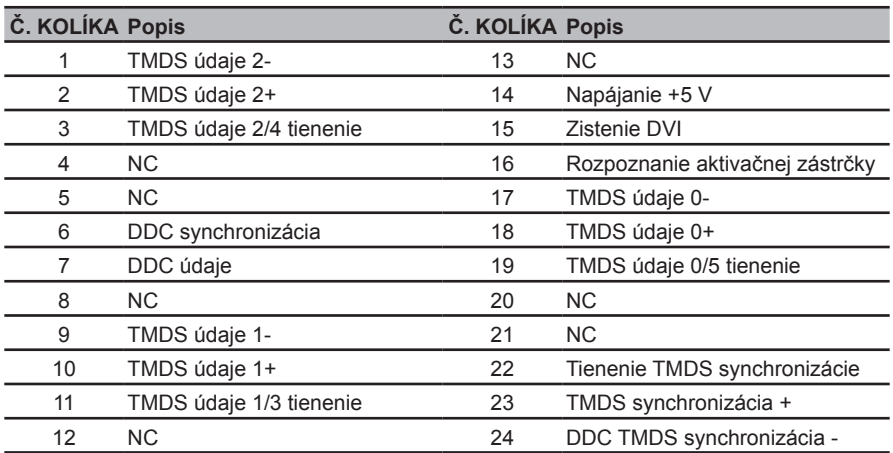

#### 19-kolíkový signálny kábel pre farebné zobrazenie

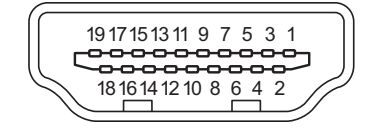

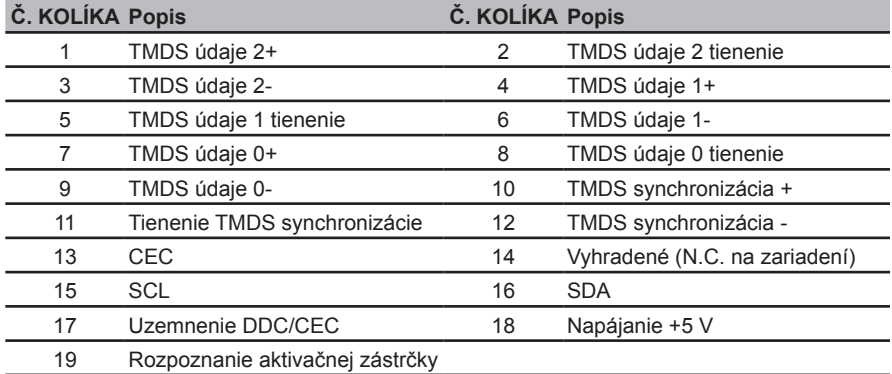

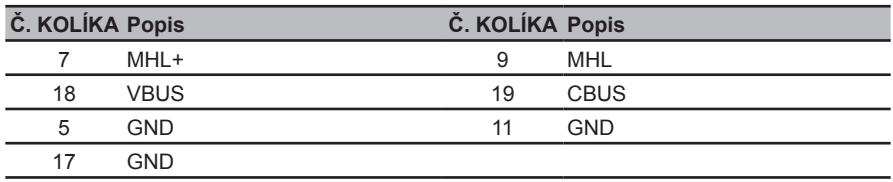

\* Iba pre modely MHL

## **Tabuľka štandardnej synchronizácie**

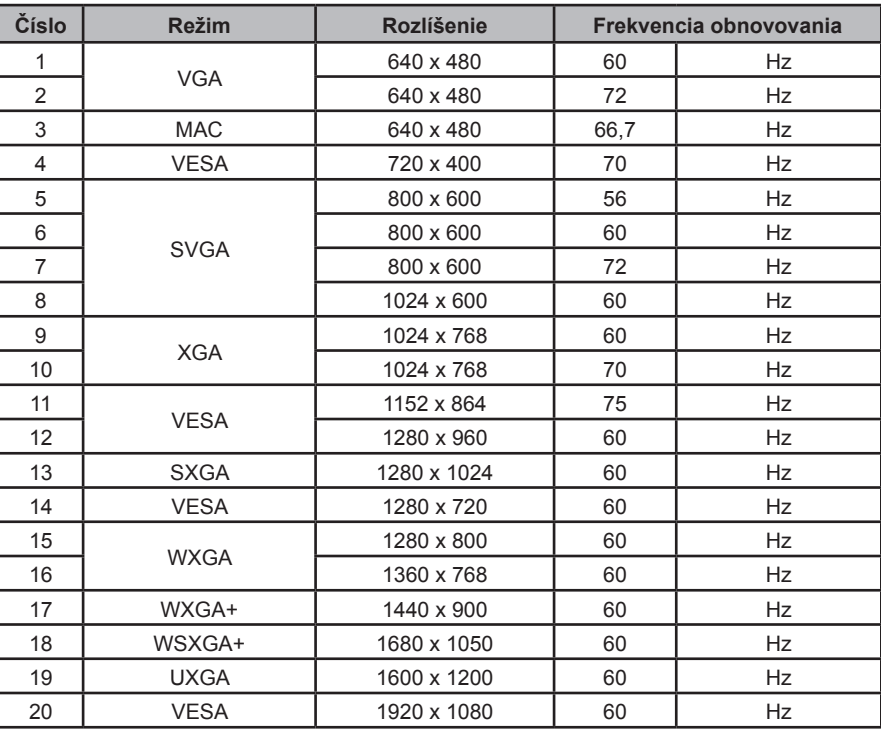

#### \* Iba pre MHL\_Model

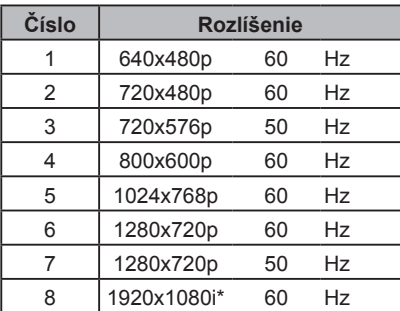

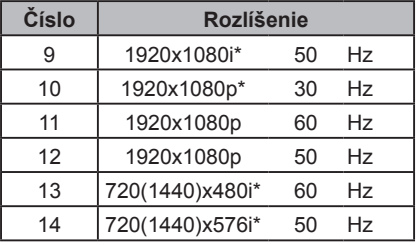

# **Inštalácia**

Pri inštalácii monitora k hostiteľskému systému postupujte podľa nižšie uvedených krokov:

#### Kroky

- 1 Pripojte video kábel.
	- a Uistite sa, že monitor aj počítač sú vypnuté.
	- b Pripojte video kábel VGA k počítaču.
	- c Pripojte digitálny kábel.
		- (1) Uistite sa, že monitor aj počítač sú vypnuté.
		- (2) Kábel DVI (voliteľný, len pre model s duálnym vstupom)
			- a. Uistite sa, že monitor aj počítač sú vypnuté.
			- b. Pripojte kábel DVI k počítaču.
		- (3) Kábel HDMI (voliteľný, len pre model so vstupom HDMI)
			- a. Uistite sa, že monitor aj počítač sú vypnuté.
			- b. Kábel HDMI zapojte do počítača.
- 2 Pripojte adaptér.
	- a Pripojte napájací kábel k adaptéru.
	- b Pripojte jeden koniec adaptéra k monitoru a druhý koniec k správne uzemnenej zásuvke prívodu striedavého prúdu.
- 3 Zapnite monitor a počítač.

Najprv zapnite monitor a potom zapnite počítač. Toto poradie je veľmi dôležité.

4 Ak monitor nepracuje správne, zistite problém v časti riešenia problémov.

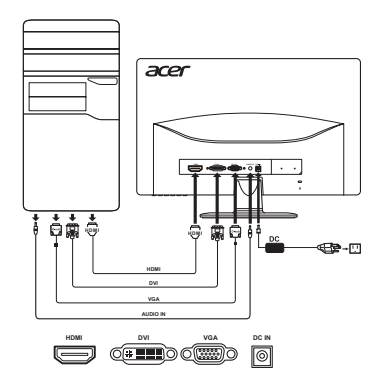

----------

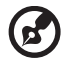

**Poznámka:** Vstup MHL funguje iba pre MHL certifikované zariadenie. Ďalšie pokyny si pozrite v používateľskej príručke.

MHL (Mobile High-Definition Link) (Mobilné rozhranie pre priame pripojenie mobilných telefónov a ďalších prenosných zariadení) (iba pre modely so vstupom MHL). Mobile High-Definition Link je digitálne rozhranie na prenos obrazu a zvuku z vonkajšieho prenosného zariadenia. Môže tiež nabíjať prenosné zariadenie (5 V @ 900 mA).

Pripojenie zariadení. MHL certifikovaný kábel zapojte do portu HDMI® (MHL) v displeji a do výstupného portu HDMI® v prenosnom zariadení.

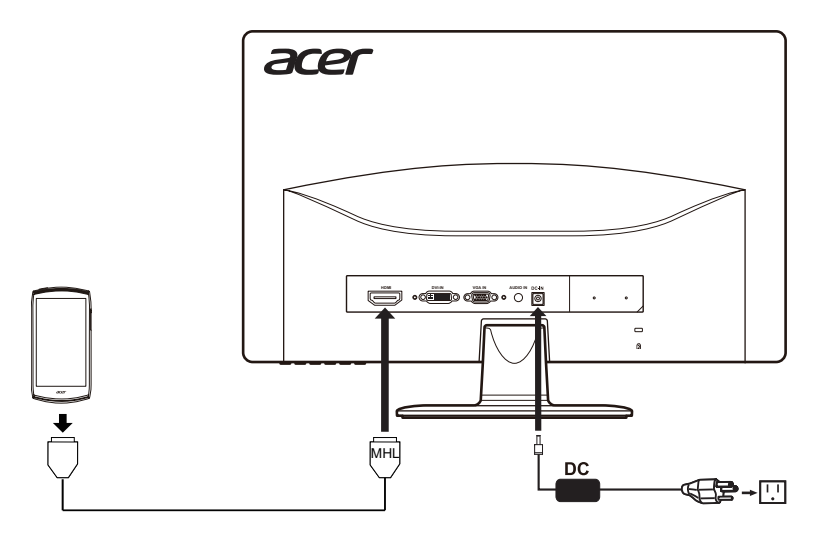

Používanie MHL

MHL certifikované prenosné zariadenia automaticky zobrazia obsah na monitore za predpokladu, že prenosné zariadenie podporuje výstupné zobrazenie a zvukové formáty.

Keď je prenosné zariadenie v pohotovostnom režime, na monitore sa zobrazí čierna obrazovka alebo sa prepne do pohotovostného režimu v závislosti na výstupnom signáli prenosného zariadenia.

Kvalita zobrazenia nemusí byť vzhľadom na rozdiel vo veľkosti a rozlíšení medzi monitorom a prenosným zariadením tak ostrá, ako sa javí na prenosnom zariadení. To môže byť z dôvodu meniaceho sa výstupného formátu prenosného zariadenia.

Tento monitor prijíma obsah iba z prenosného zariadenia. Monitor nemôže riadiť prenosné zariadenie.

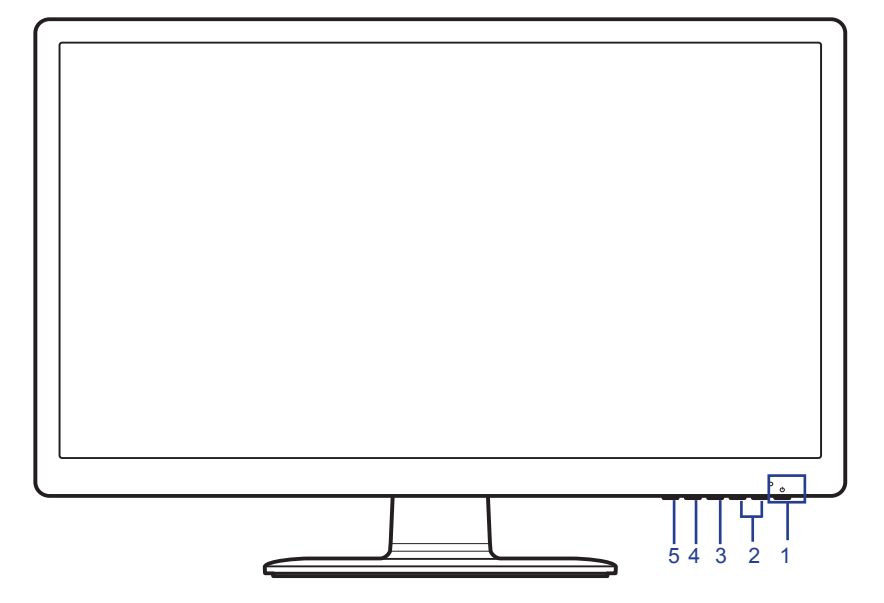

#### **Ovládače na paneli**

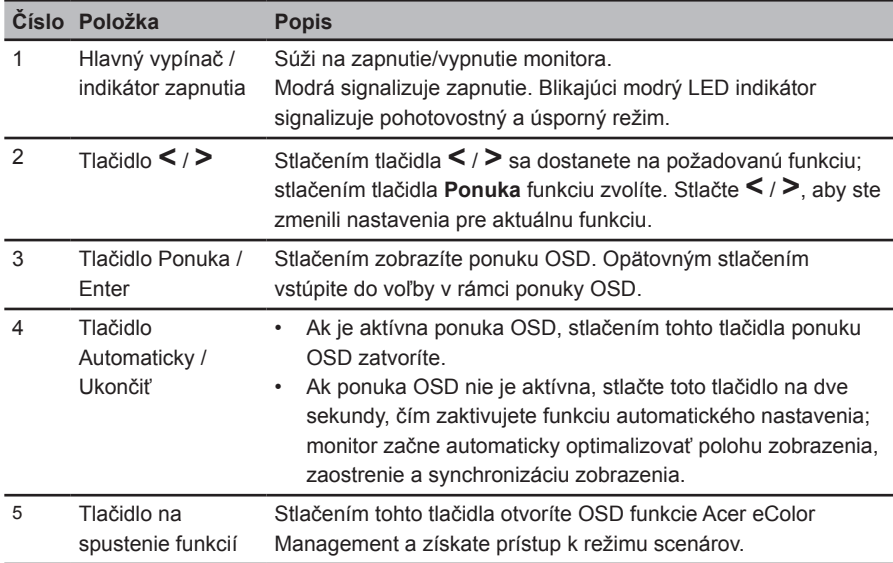

#### **Používanie kontextovej ponuky**

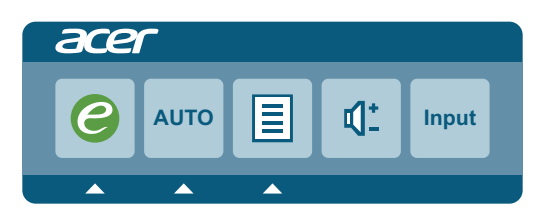

Stlačte tlačidlo ktorejkoľvek funkcie (tlačidlo na spustenie funkcií, tlačidlo **Automaticky** alebo tlačidlo **Ponuka**), čím otvoríte kontextovú ponuku. Kontextová ponuka vám umožňuje rýchlo vybrať niektoré z bežne používaných nastavení.

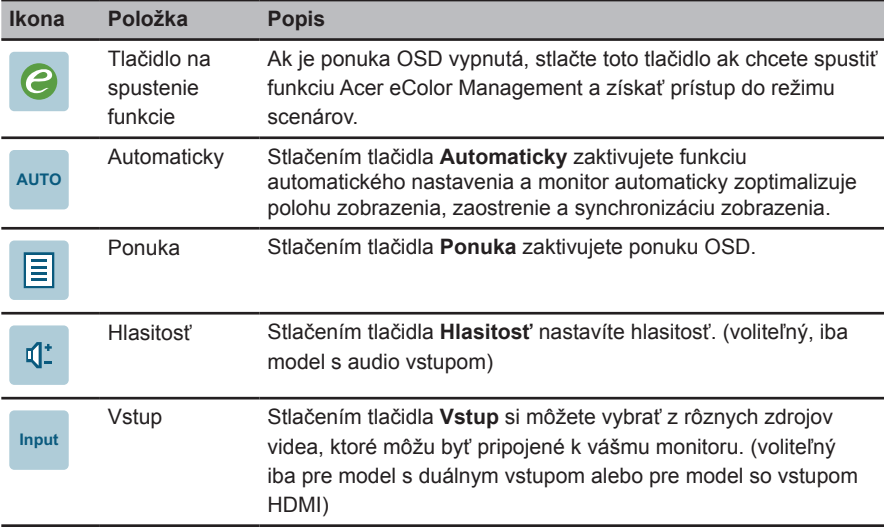

#### **Acer eColor Management**

#### Prevádzkové pokyny

1 Stlačením tlačidla na spustenie funkcií otvoríte ponuku OSD funkcie Acer eColor Management, čím získate prístup k režimu scenárov.

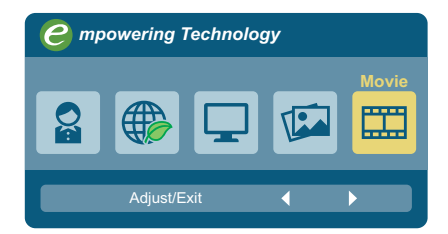

- <sup>2</sup> Stlačením tlačidla **<** / **>** zvolíte požadovaný režim.
- 3 Stlačením tlačidla **Automaticky** potvrdíte voľbu a ukončíte používanie funkcie Acer eColor Management.

#### Funkcie a výhody

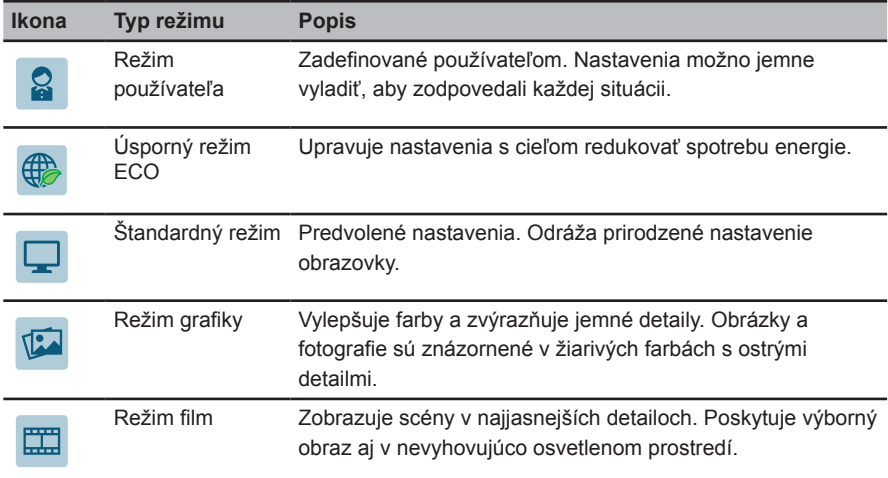

### **Používanie ponuky OSD**

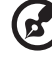

------------------

**Poznámka:** Všetky nasledujúce informácie sú len všeobecné. Parametre aktuálneho výrobku môžu byt' odlišné.

Váš LCD umožňuje používanie ponuky zobrazenia na obrazovke (OSD) na realizáciu rôznych zmien a nastavení.

Stlačením tlačidla **Ponuka** otvoríte ponuku OSD. Ponuku OSD môžete použiť na úpravu kvality obrazu, vypnutia OSD a všeobecných nastavení.

#### Ponuka Obraz

Ponuka pre obraz sa používa na prispôsobenie kvality obrazu.

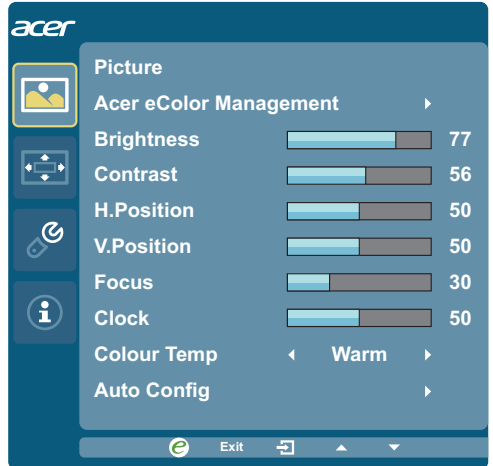

- 1 Stlačením tlačidla **Ponuka** zobrazíte ponuku OSD.
- <sup>2</sup> Stlačením tlačidla **<** / **>** vyberte **Obraz**; stlačením tlačidla **Ponuka** otvoríte ponuku **Obraz**.

V rámci ponuky **Obraz** máte k dispozícii nasledujúce možnosti: Acer ecolor Management, Jas, Kontrast, H. poloha, V. poloha, Zaostrenie, Synchronizácia, Teplota farieb a Automatická konfigurácia.

- <sup>3</sup> Stlačením tlačidla **<** / **>** rolujte v rámci možností ponuky **Obraz**; stlačením tlačidla **Ponuka** vstúpite do podponuky.
- <sup>4</sup> Stlačením tlačidla **<** / **>** prispôsobte/zvoľte nastavenie a následne potvrďte stlačením tlačidla **Automaticky**.

# Slovensky

#### Ponuka OSD

Ponuka OSD sa používa na zmenu nastavenia polohy ponuky OSD a nastavenie vypnutia.

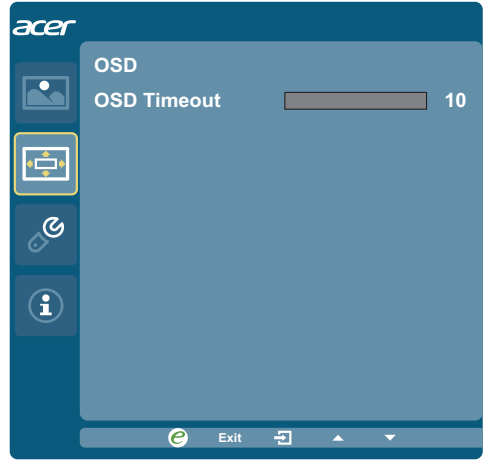

- 1 Stlačením tlačidla **Ponuka** zobrazíte ponuku OSD.
- <sup>2</sup> Stlačením tlačidla **<** / **>** zvoľte **OSD** a stlačením tlačidla **Ponuka** vstúpite do ponuky **OSD**.
- 3 Ak chcete nastaviť horizontálnu alebo vertikálnu polohu OSD, stlačením tlačidla **Ponuka** sa dostanete do podponuky.
- <sup>4</sup> Stlačením tlačidla **<** / **>** nastavíte cieľovú polohu a zmenu potvrdíte stlačením tlačidla **Automaticky**.

#### Ponuka Nastavenie

Podpnuka nastavenia sa používa na prispôsobenie všeobecných nastavení pre vstupný signál, ako je pomer strán obrazu, jazyk OSD a pod.

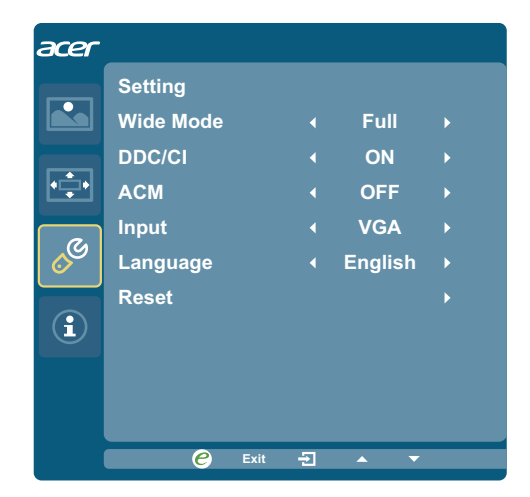

- 1 Stlačením tlačidla **Ponuka** zobrazíte ponuku OSD.
- <sup>2</sup> Stlačením tlačidla **<** / **>** zvoľte **Nastavenie** a stlačením tlačidla **Ponuka** otvoríte ponuku **Nastavenie**.

V rámci ponuky **Nastavenie** máte k dispozícii nasledujúce položky: Širokouhlý režim, DDC/CI, ACM, Vstup, Jazyk a Reset.

- <sup>3</sup> Stlačením tlačidla **<** / **>** rolujte v rámci možností ponuky **Nastavenie**; stlačením tlačidla **Ponuka** vstúpite do podponuky.
- <sup>4</sup> Stlačením tlačidla **<** / **>** prispôsobte/zvoľte nastavenie a následne potvrďte stlačením tlačidla **Automaticky**.

# Slovensky

#### Ponuka Informácie

Ponuka Informácie zobrazuje základné informácie LCD monitora.

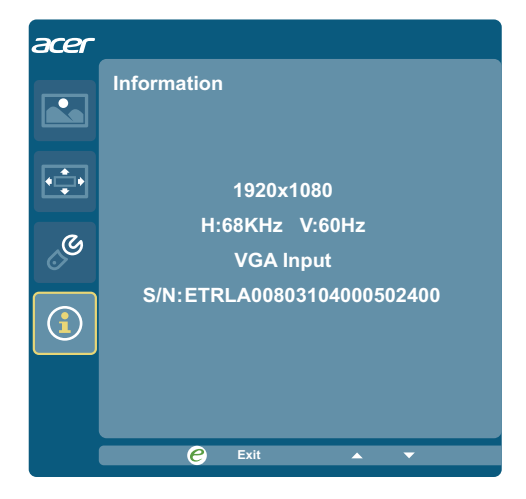

- 1 Stlačením tlačidla **Ponuka** zobrazíte ponuku OSD.
- <sup>2</sup> Ak chcete zobraziť základné informácie o LCD monitore, stlačením tlačidla **<** / **>** zvoľte možnosť **Informácie**.

# **Riešenie problémov**

Pred odoslaním LCD monitora na opravu, prosím, skontrolujte zoznam pre riešenie problémov uvedený nižšie, aby ste sa uistili či nemôžete zistiť problém sami.

#### **Režim VGA**

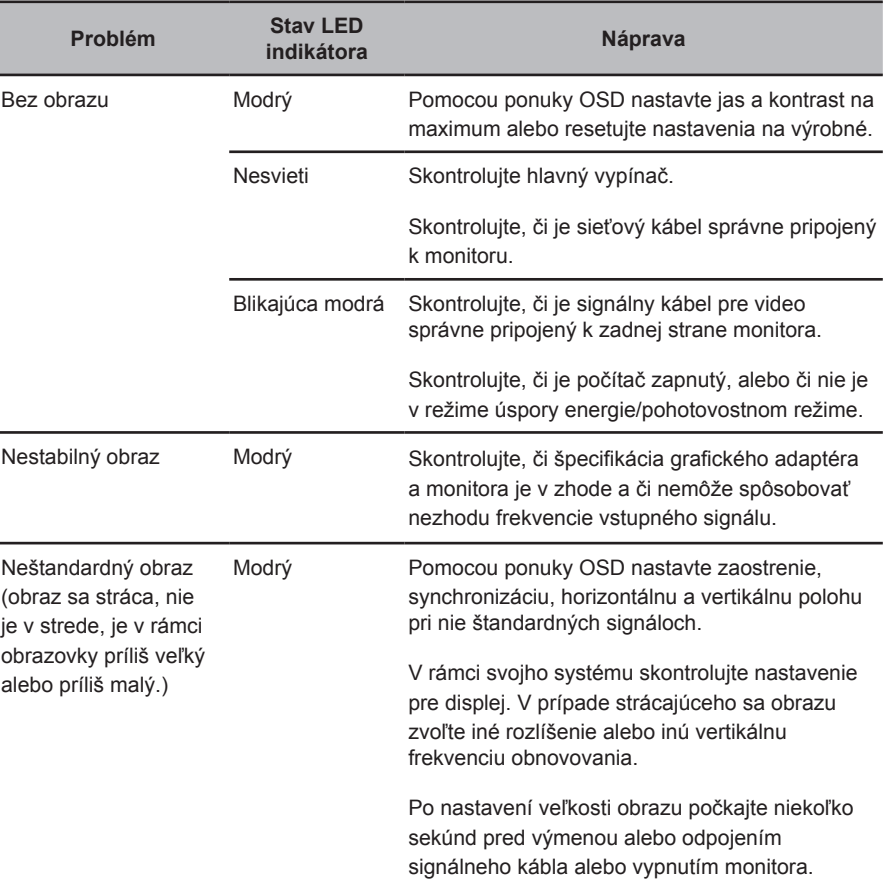

## **Režim DVI / HDMI (voliteľný)**

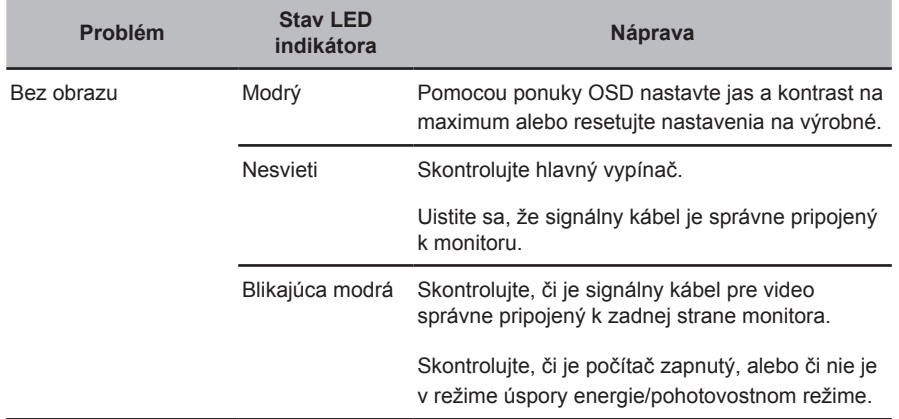